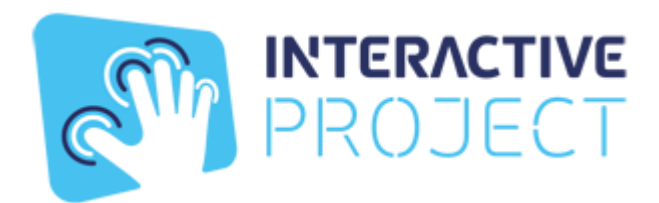

# ИНСТРУКЦИЯ ПО УСТАНОВКЕ ПО

Образовательный интеграционный комплекс развивающий интерактивная песочница Interactive Project

## **Установка ПО на компьютер**

Распаковать архив: RAR или ZIP

Запустить приложение:

Приложение Browser.exe

## **Минимальные требования компьютера:**

Рекомендуем Intel i5 или AMD A10 9700

Рекомендуем Nvidia GeForce GTX 1060ЕТ

тип системы 64 -разрядная

Оперативная память 8 Гб

Жёсткий диск не менее 160 Гб

Операционная система Windows 10

### **Работа по взаимодействию с контентом**

Осуществляется мышкой или мультитач касаниями на мониторе, или мультитач панели, либо на интерактивном проекторе с встроенной производителями проекторов внутренней системы распознавания.

### **Инструкция по работе с по Песочница**:

Выбор сценария: нажать стрелку влево или вправо в меню

Запуск сценария: кликнуть мышкой по выбранному сценарию

Опции сценария: F1 для включения и выключения опций внутри сценария

Переключение сценария: на клавиатуре стрелки влево и вправо (дополнительная функция)

Выход из сценария: Alt+F4

Выход из по Песочница на рабочий стол": Alt+F4